[La mezcla aditiva en Adobe Ph](http://gusgsm.com/la_mezcla_aditiva_en_adobe_photoshop)otoshop

## [Gustavo Sánchez Muñoz](http://gusgsm.com/gustavo_sanchez_munoz)

(Octubre de 2022)

Po*Mauro* Boscat&I de octubre de 2007.

Se puede simulantesis adidevalos colores en dos capas distintas documento Pehnotoshoussando el modo de Sóbres exposición lineal (añadir) " (dodge (add)):

- Crear en Photoshop un nuevo documento RGB; por ejemplo d píxeles.
- Rellenar la capFandobe" "con negro B/OGOB ".
- · Seleccionar como color frontal el primero de los dos colores mezclar aditivamente; en este ej136100127: R.GB "
- Crear una nuGeapa de forma " con la herram Ebipseta "". Dibujamos un círculo (mantenemos apretaMdyausta treicelmatras trazamos la forma).
- $\bullet$  Ahora creamos como color frontal el segundo de los dos col deben mezclar aditivamente; en este 12762/0 10: RGB "
- · Crear una nuGeapa de forma " con la herram Egipseta "". Dibujamos otro círculo y lo desplazamos un poco con respecto al otro.

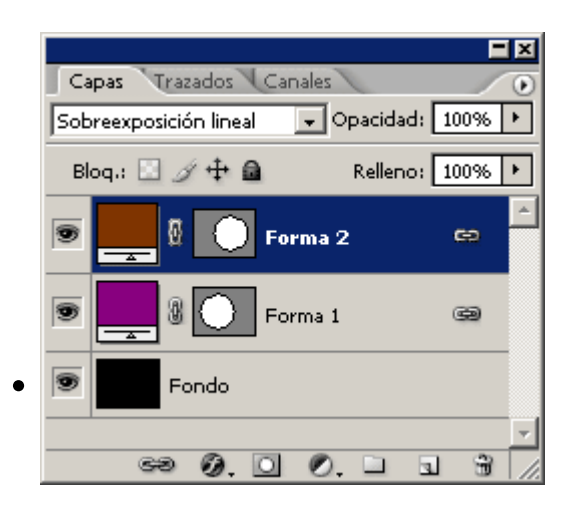

Ponemos la capa segunda en modo de fusión "Sobrexposición lineal" y ya tendremos una síntesis aditiva de ambos colores.